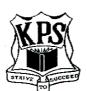

## KINGSWOOD PUBLIC SCHOOL

**Quality Teaching in a Caring Environment** 

# How do you keep up to date with what is happening at Kingswood Public School?

### Find out on the KPS SKOOLBAG app ...

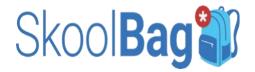

## What is Skoolbag?

The Skoolbag app is one of our core forms of communication between the School and parents. It is used for School communications, absence notifications and events. Skoolbag is downloadable from your app store by searching SKoolbag then search for Kingswood Public School.

#### What is Skoolbag

The Skoolbag app is the main point of communication between the School and parents. It is used for School communications, absence notifications and the fortnightly newsletter. You can also access major event dates through the app. Skoolbag is downloadable from your app store by searching for SKOOLBAG app then enter Kingswood Public School as the school search. See 'How to Install Skoolbag App' on the next page.

#### Setting up your App

When setting up the app, we recommend that you set up the notifications that are relevant to your family. You will still be able to access all other information within the app regardless of whether you receive notifications for that particular group or not. We recommend that you ensure that notifications are switched on for what is relevant to your family.

Follow the below instructions to set up push notifications within the app.

You will also need to set up the manner in which you receive push notifications in your smart

phone settings.

Go to 'Settings'

You will also need to set up the manner in which you receive push notifications in your smart phone settings.

#### Regularly update your App

You need to ensure that you regularly update the app to ensure you have the most current version. First of every month is good technology practice.

## How to install the SkoolBag App

**Instructions for parents** 

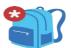

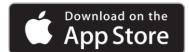

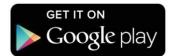

#### For Apple Users

- From your iphone/ipad, click on the "Download on the App Store" button above or open the Apple App Store
  - and search for "SkoolBag"
  - 2. Download the free SkoolBag app
- 3. Opening the app, and add your school(s) and you're ready to go!

#### For Google Android Users

- From you Android device, ensure you have an account in the Google Play Store
- Click on the "Get it on Google play" button above or go to the Google Play Store and search for "SkoolBag"
  - 3. Download the free SkoolBag app
- 4. Open the app, add your school(s) and you're ready to go!

For more info visit **skoolbag.com.au** 

1